## **Technical Documentation of the SoNARe model**

## **1 Model implementation**

The overall model documented here consists of the main model named SoNARe and two coupled sub-models. This documentation focuses on the SoNARe model which aims to capture farmer decision making and some of the key social characteristics of the Odra case in an agent-based model. The first sub-model is a simple and abstracted hydro-agricultural model that reflects the main environmental characteristics of the target region. It provides the SoNARe agents with feedback about hydrological dependencies and crop yields under fluctuating climatic conditions in the simulated area. The second sub-model is the Simple Agro-Economics Model (SAEM) which models crop yield and production economics and provides SoNARe agents with feedback about the economic aspects of their farming activities. Both sub-models were developed at Wroclaw University of Technology and are documented in detail elsewhere.

This documentation starts with the core architecture of SoNARe. Based on this core the two versions of the SoNARe model were developed which are documented in separate subsequent sections.

The first, more abstract version is named SoNARe-A and takes a quantitative approach to modelling farmers' perceptions and their consideration of social and economic factors that bear on their decisions. Amongst other things, this allows the investigation of sets of scenarios that show shifts from more economically driven farmer populations to more socially driven farmer populations and vice versa.

The second version is more detailed and called SoNARe-D. This version is enhanced in the sense that it includes more data from the actual case study (e.g. an elicited network structure and an additional farmer type) and is thus more evidence-driven than the abstract version. In addition, it attempts to more closely capture the symbolic/qualitative nature of agents' decision-making and differentiates a set of social influencing factors.

In the following, the term SoNARe (without  $-A$  or  $-D$  postfix) refers to common documentation of both models.

Technically, the SoNARe core model is a hybrid model. The modelling infrastructure (scheduling, data logging, visualisation, etc) is provided by the RePast agent programming framework (Recursive Porous Agent Simulation Toolkit, cf. North et al 2006). The cognitive control structure and decision making of farmers and WPI actors may be modelled using production rules implemented in JESS (the Java Expert System Shell; http://herzberg.ca.sandia.gov/jess/), and JESS's reasoning engine. It opens the possibility to provide Repast agents with cognitively plausible capabilities. Furthermore, the RePast portion of the model provides the necessary functionality to interface with the sub-models SHAM and SAEM. Figure 1 illustrates the technical model architecture.

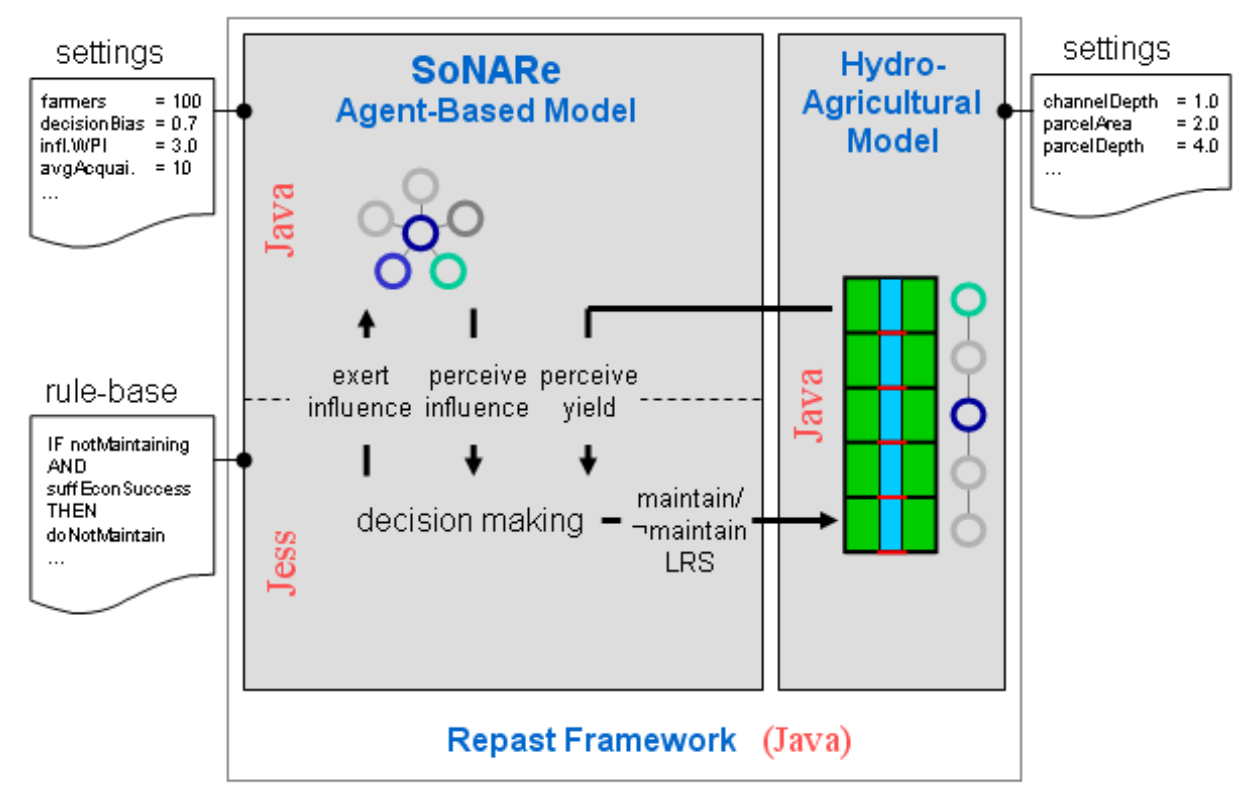

**Figure 1: Overview of the integrated model architecture. The integration of Jess and a Jess rule-base is optional. Currently, decision-making is performed procedurally in Java. In the SoNARe-D model the basic architecture is extended to include the economic model SAEM.** 

### *1.1 Class Structure*

The following UML class diagrams show the main classes of SoNARe-A/SoNARe-D, their relationships and their relationships to the interfaces of the submodels SHAM and SAEM.

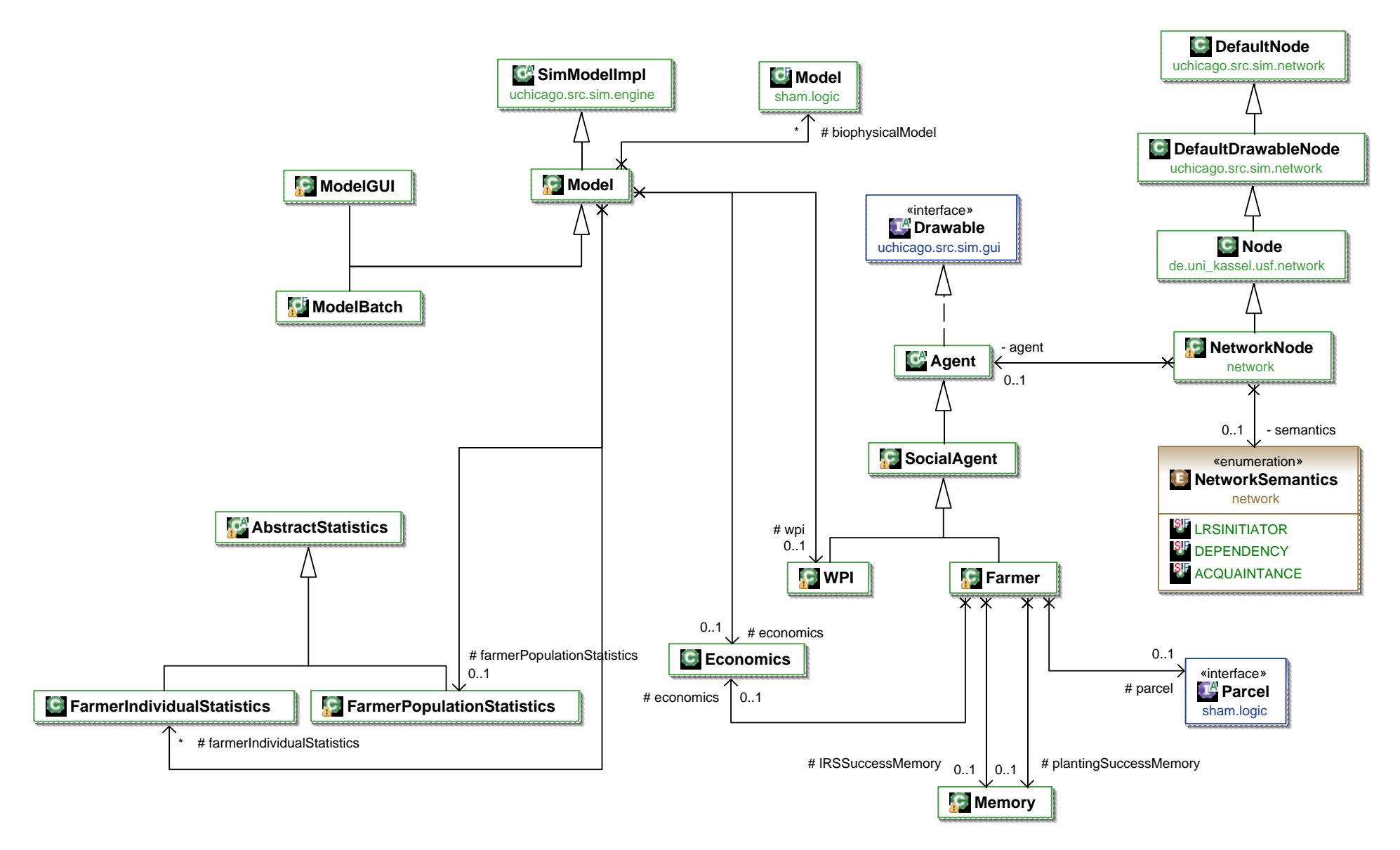

**Figure 2: Diagram of the main classes of SoNARe-A and their relationships.** 

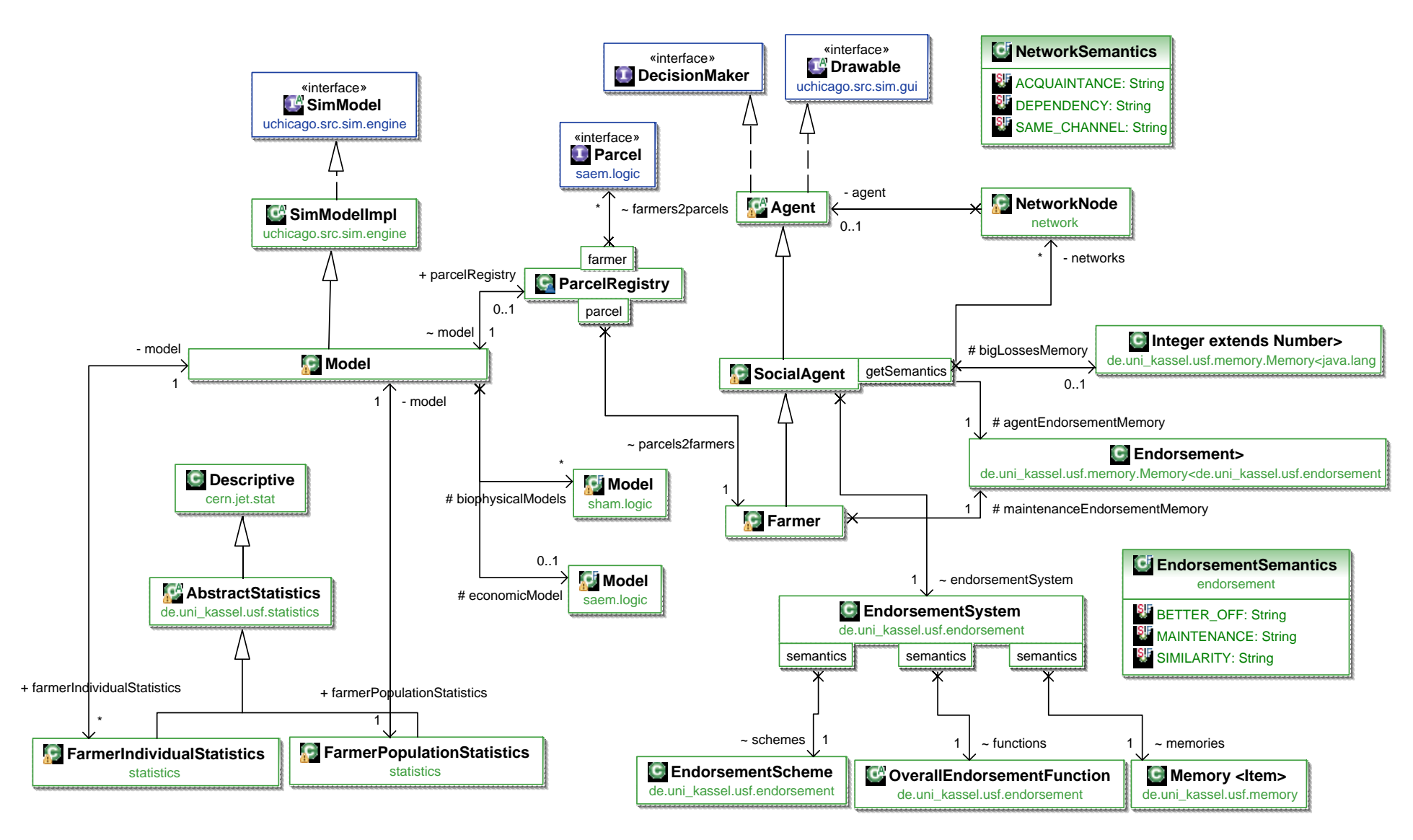

**Figure 3: Diagram of the main classes of SoNARe-D and their relationships.**

### *1.2 Required libraries*

The SoNARe model requires the following packages:

- colt.jar
- jchart2d-2.1.0.jar
- jess.jar
- jmf.jar
- $\bullet$   $log 4j 1.2.15$ . jar
- plot.jar
- repast.jar
- $\bullet$  sham-0.3.1.jar
- trove.jar
- violinstrings-1.0.2.jar

## **2 User Guide**

### *2.1 Model Parameters (SoNARe-A)*

The following table summarises the parameters of SoNARe-A and their default values.

#### Environment

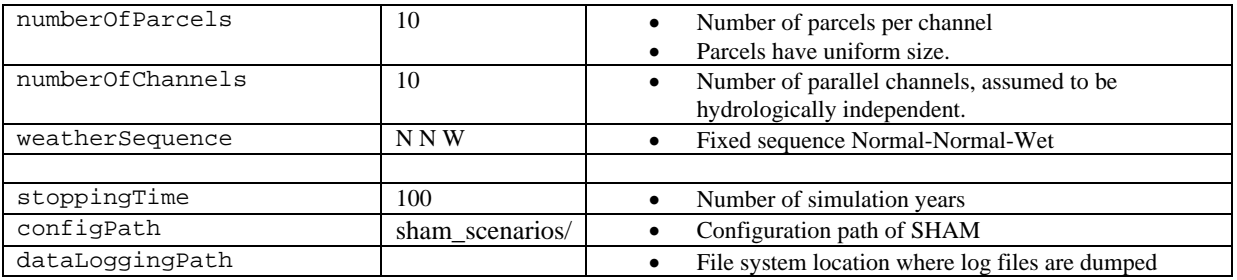

Agents

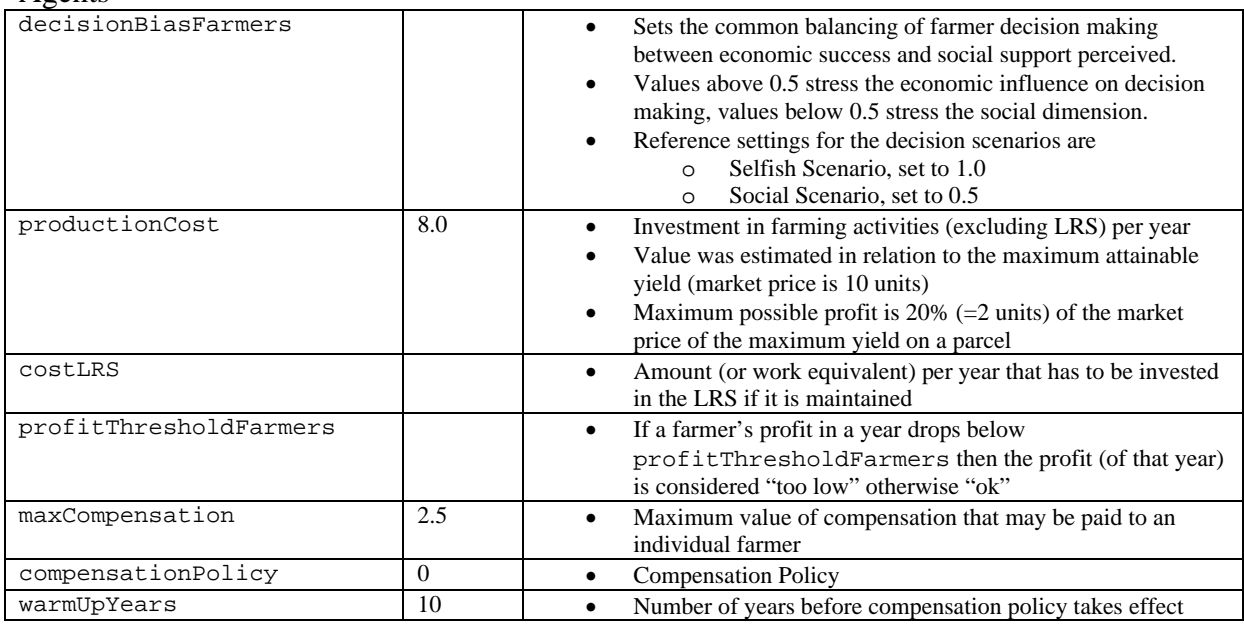

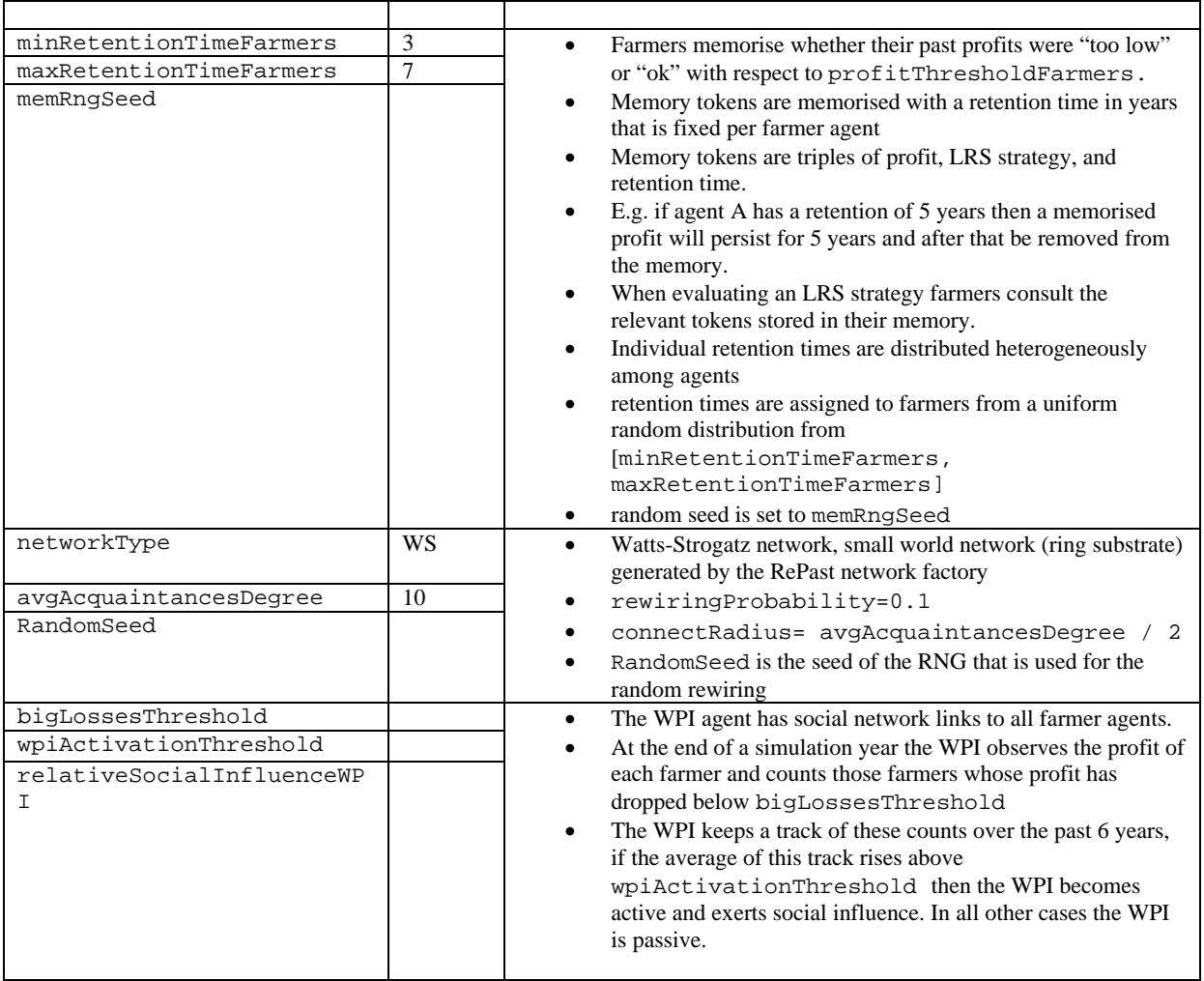

## *2.2 Running the model from the Repast GUI (SoNARe-A)*

The ModelGUI class of the SoNARe-A model comes with a number of different visualisations. The performance diagrams show yearly values of various model indicators. The performance indicators are defined in the FarmerPopulationStatistics class and in the FarmerIndividualStatistics class. All performance diagrams display data provided by these classes.

As an example, the left hand side of the screen shot below (Figure 4) shows a visualisation of 100 land parcels along ten channels of the LRS (green lines) where red parcels have a neglected LRS, blue ones are maintained. On the right hand side three selected performance diagrams are shown.

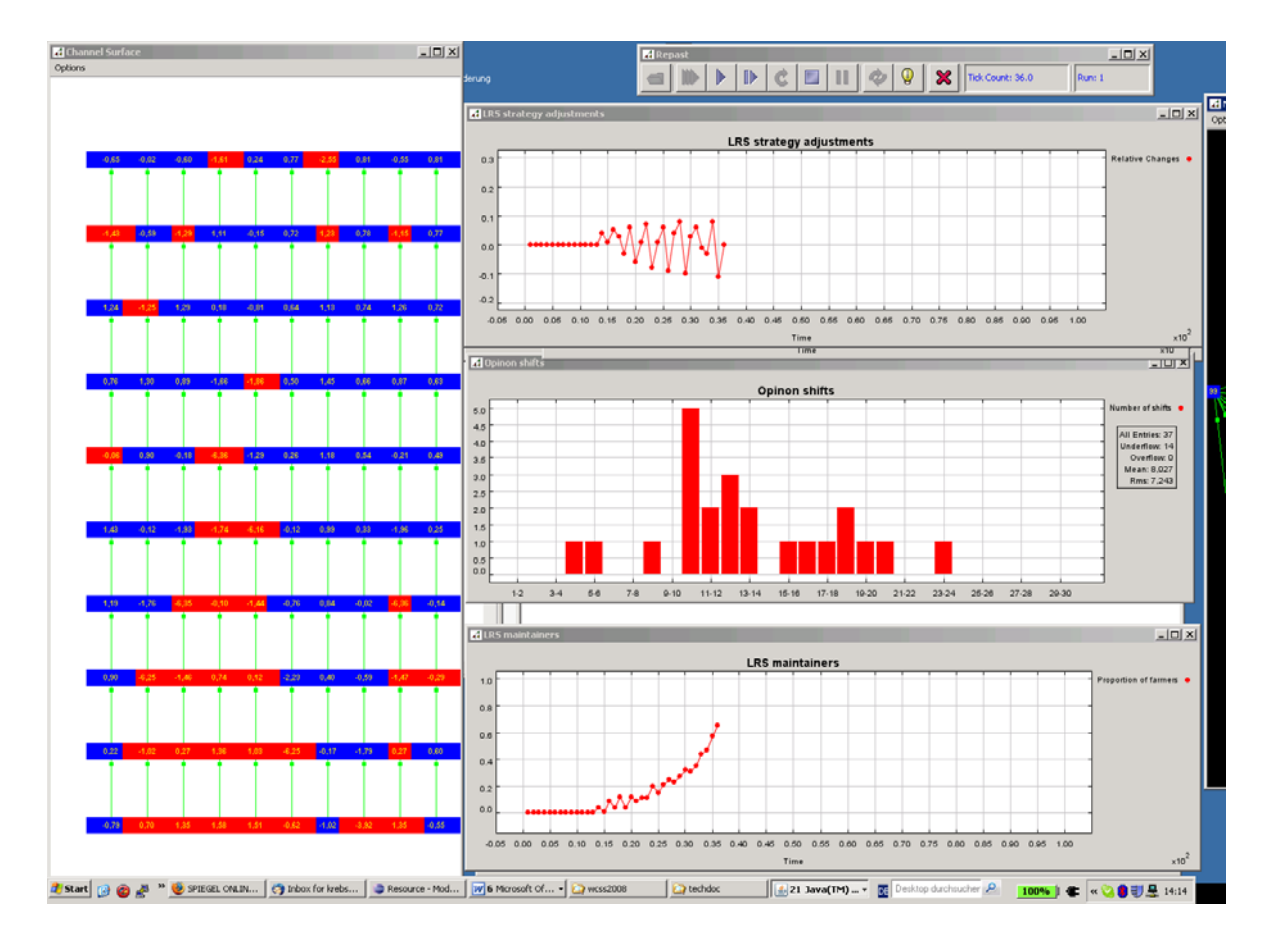

**Figure 4: Sample screenshot of some of the visualisations produced by the ModelGUI class of SoNARe-A.** 

The next screen shot (Figure 5) shows the two network visualisations produced by SoNARe-A. E.g. the window in the foreground shows the acquaintances network where nodes belong to individual farmers. The colour of the nodes corresponds to their respective LRS strategy and the size of the nodes increases with social success.

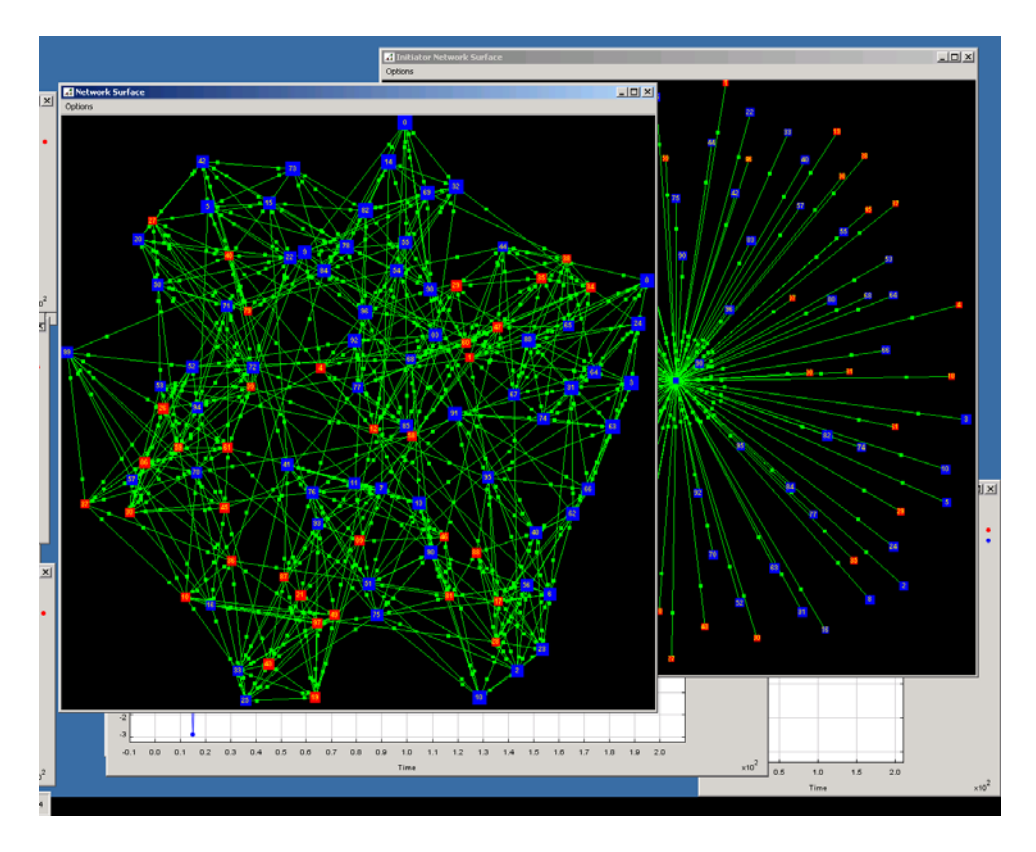

**Figure 5: Sample screenshot of some of the visualisations produced by the ModelGUI class of SoNARe-A.** 

### *2.3 Running the model in batch mode (SoNARe-A)*

The SoNARe-A model may also be run in a silent batch mode which works without the GUI and only writes log files with the simulation results for later offline examination, e.g. to perform sensitivity analyses. This is done by invoking the ModelBatch class of SoNARe-A from the command line as follows:

```
java -cp 
lib/sonare.jar:lib/repast.jar:lib/jess.jar:lib/colt.jar:lib/trove.jar:lib/viol
instrings-1.0.2.jar:lib/plot.jar:lib/sham-0.2.5.jar 
uchicago.src.sim.engine.SimInit -b de.uni_kassel.usf.sonare.ModelBatch 
parms/test.pf
```
This assumes that there is a lib directory including all required libraries and a model parameter file test.pf stored in the parms directory. The parameter file may contain any of the model parameters documented above. In addition, ranges for the parameters may be specified — a full description of the parameter file syntax can be found in the RePast documentation.

An excerpt of a sample parameter file that was used for a sensitivity analysis of the SoNARe-A model is given below:

```
runs: 1 
MaxCompensation { 
        set: 2.5 
} 
CompensationPolicy { 
       setlist: 0 1 2 3 4
} 
warmUpYears { 
        set: 10 
}
```

```
DecisionBiasFarmers { 
       set: 0.5 
} 
... 
DataLoggingPath { 
  set_string: n:/data/simResults/model_v1/policy/ 
} 
ConfigPath { 
  set_string: sham_scenarios/ 
} 
ConfigFile { 
    set_string: 2normal1wet.cfg 
} 
PrintAgentStats { 
 set_boolean: false 
} 
StopAtTick { 
 set: 120 
}
```
## *2.4 Model Parameters (SoNARe-D)*

#### Environment

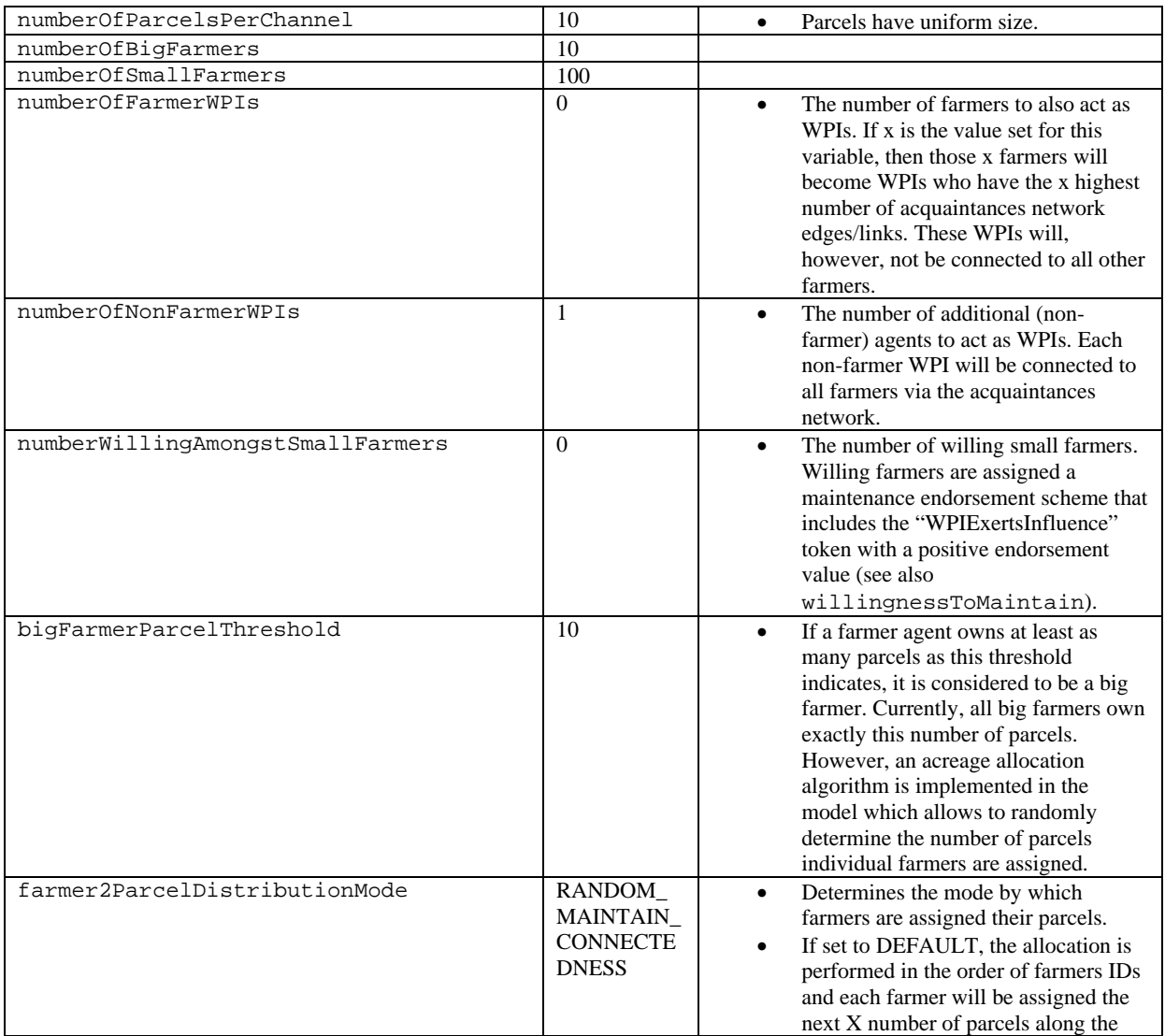

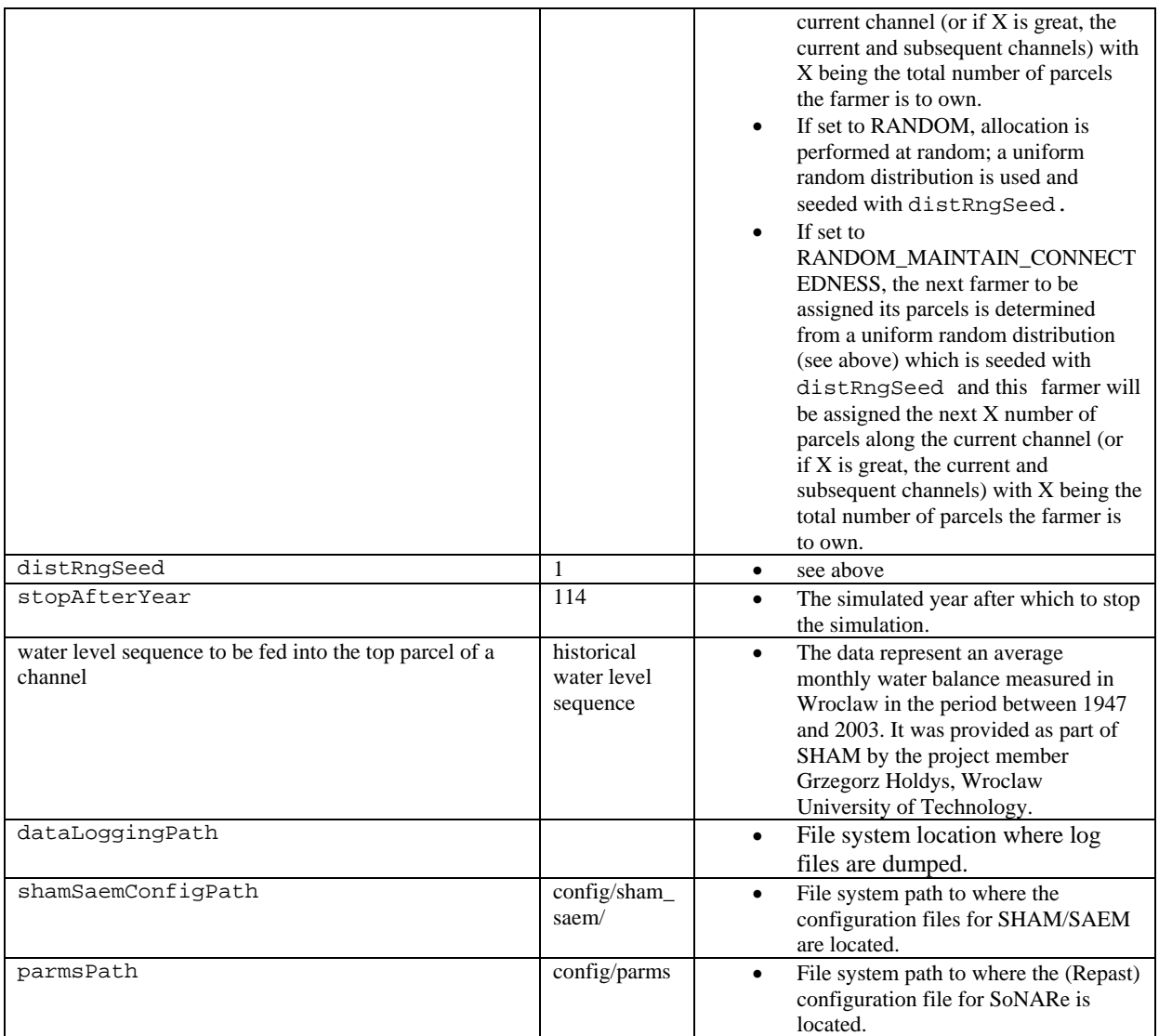

#### Agents

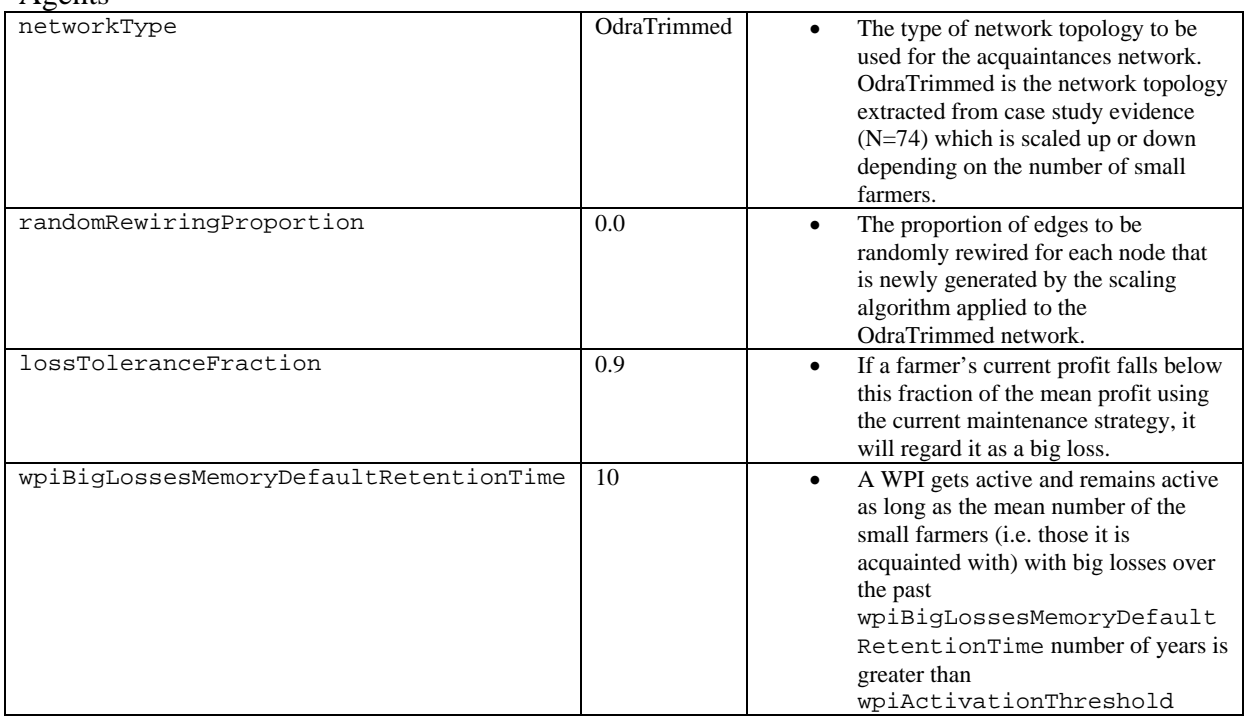

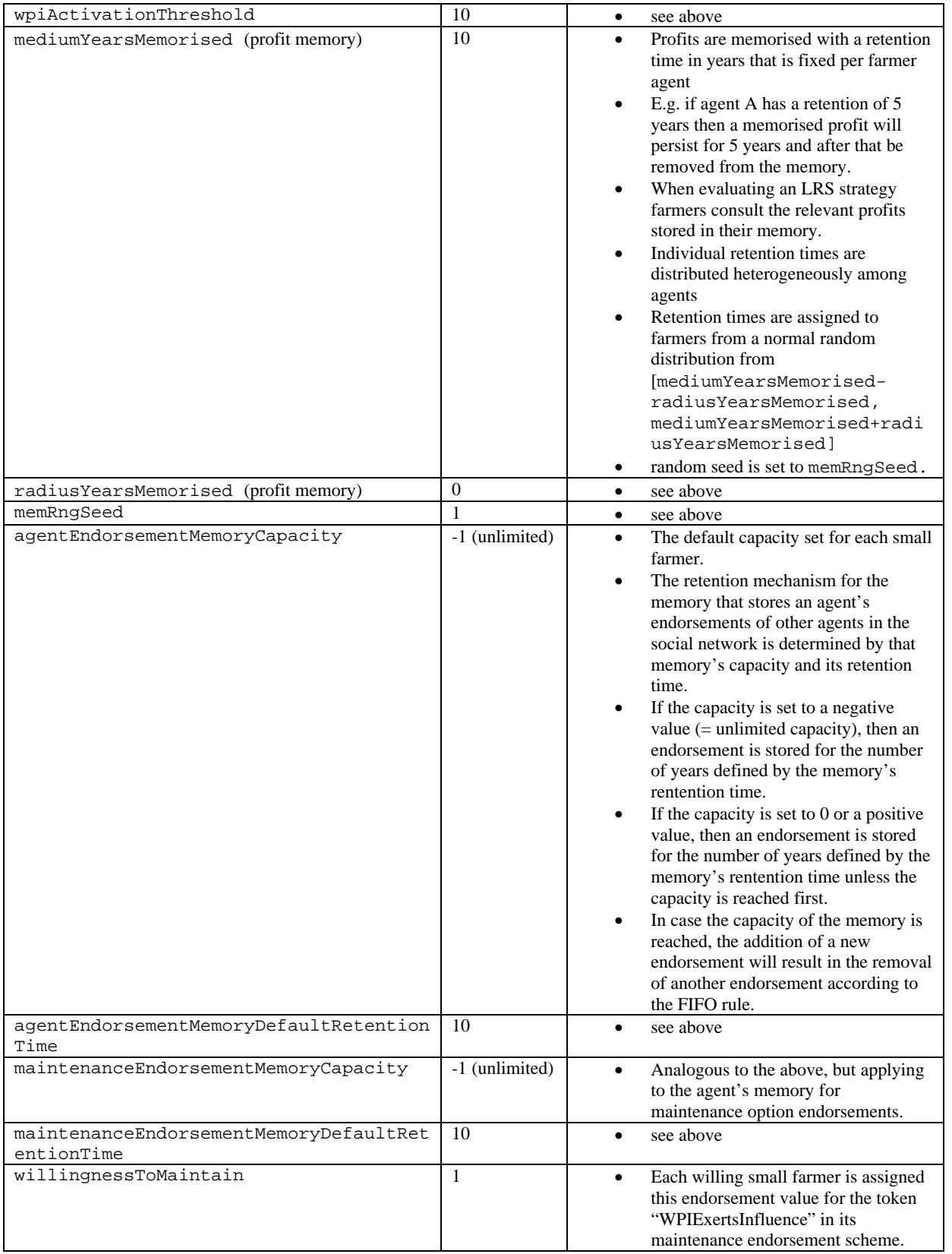

## *2.5 Running model from the Repast GUI (SoNARe-D)*

The ModelGUI class of the SoNARe-D model comes with a number of different visualisations. The performance diagrams show yearly values of various model indicators. As in the SoNARe-A model version, the performance indicators are defined in the model-specific

FarmerPopulationStatistics class and in the FarmerIndividualStatistics class. All performance diagrams display data provided by these classes.

The left hand side of the screen shot below (Figure 6) shows (part of) the visualisation of 200 land parcels along twenty channels of the LRS (green lines) where red and blue parcels represent small farmers who have a neglected LRS or a maintained LRS, respectively. The grey parcels indicate big farmers who always maintain their LRS. On the right hand side four representative performance diagrams are shown.

Figure 7, in the bottom right corner features a screenshot of a network visualisation produced by SoNARe-D. It shows the acquaintances network where nodes belong to individual farmers. Again, the colour of the nodes corresponds to their respective LRS strategy/agent type and the size of the nodes increases with the attained individual profit.

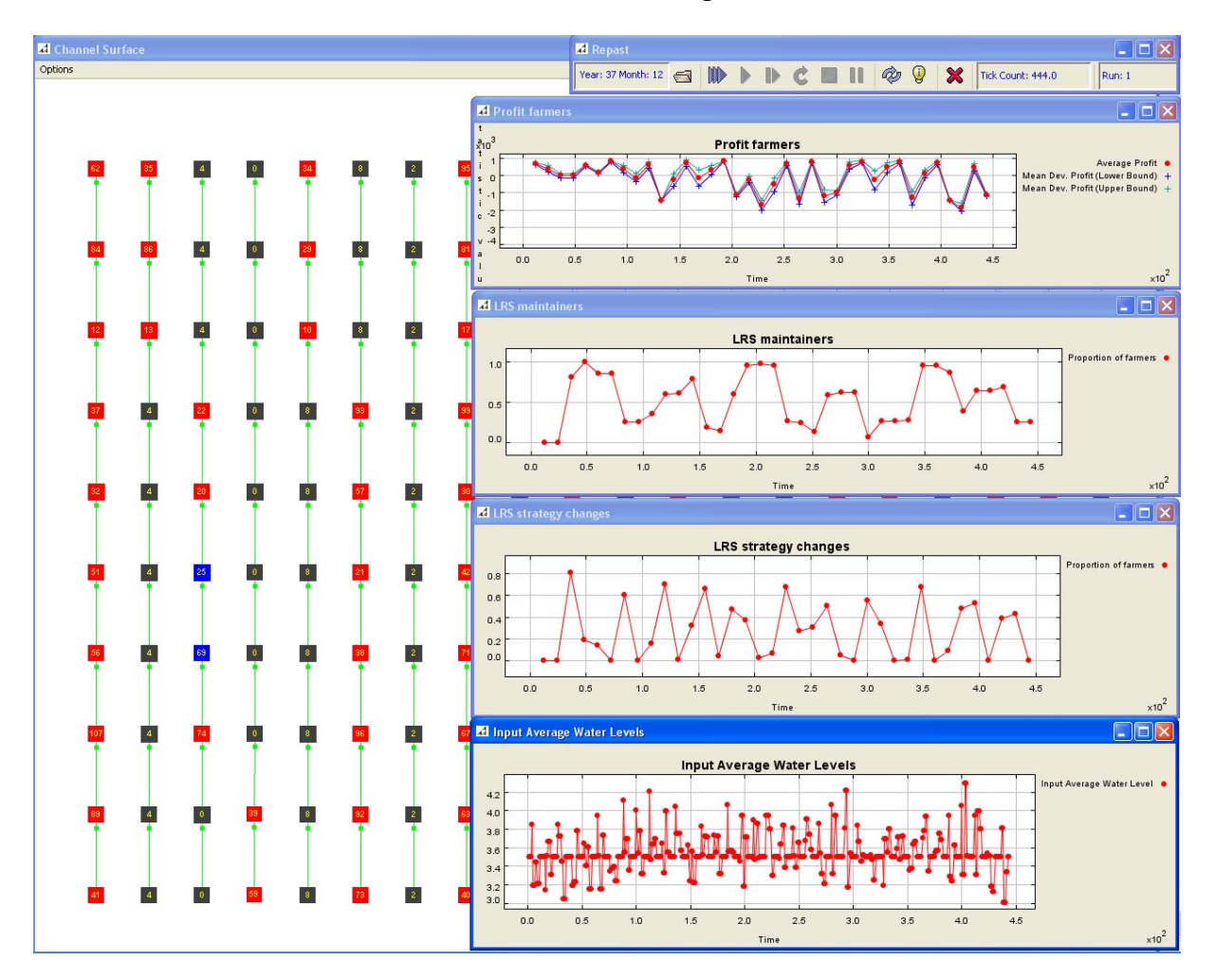

**Figure 6: Sample screenshot of some of the visualisations produced by the ModelGUI class of SoNARe-D.** 

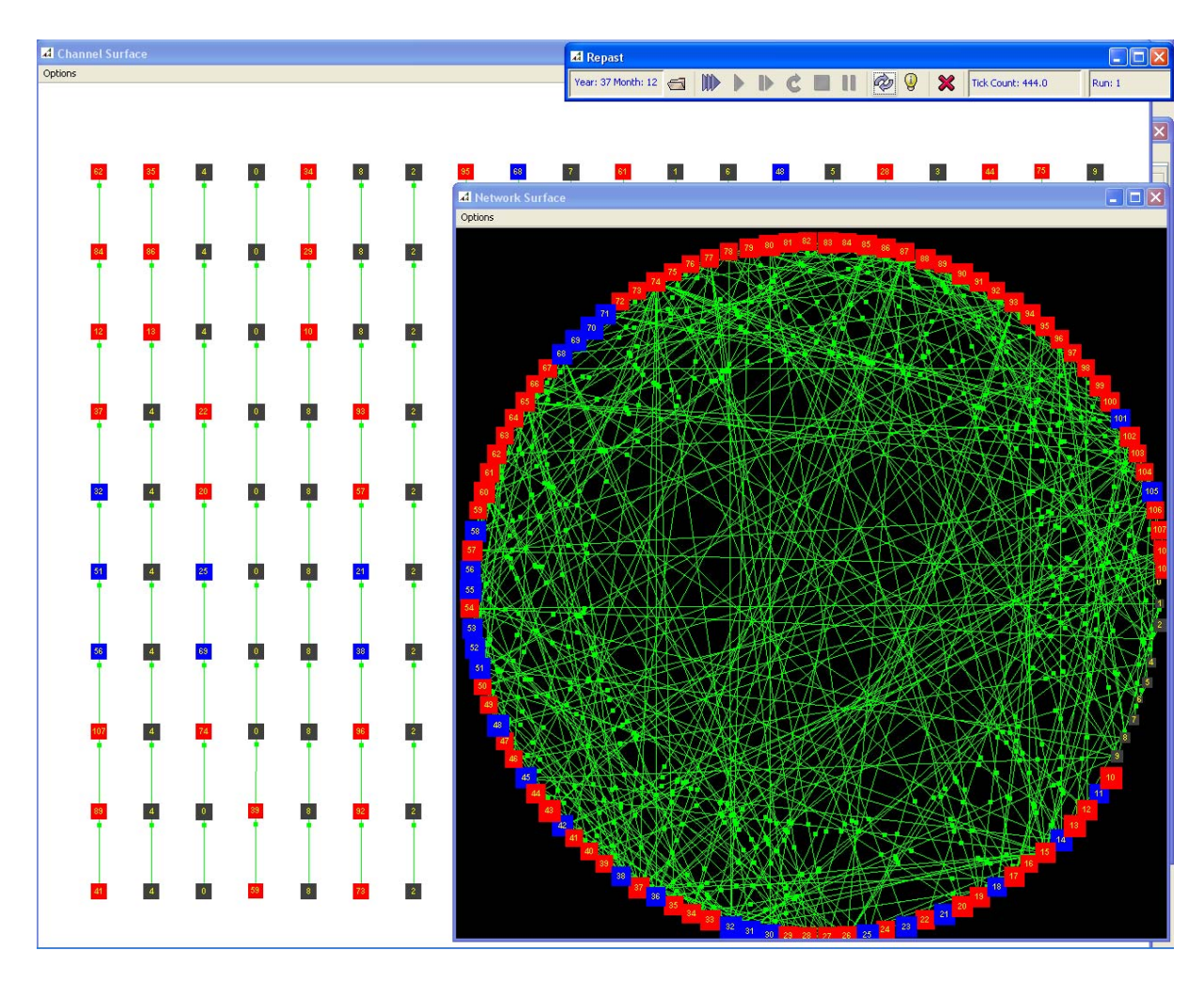

**Figure 7: Sample screenshot of some of the visualisations produced by the ModelGUI class of SoNARe-D.** 

### *2.6 Running the model in batch mode (SoNARe-D)*

SoNARe-D may also be run in a silent batch mode which works without the GUI and only writes log files with the simulation results for later offline examination, e.g. to perform sensitivity analyses. This is done by invoking the ModelBatch class of SoNARe-D from the command line as follows:

```
java -cp 
lib/sonare5.jar:lib/sham0.3.1.jar:lib/repast.jar:lib/jess.jar:lib/colt.jar:li
b/trove.jar:lib/violinstrings1.0.2.jar:lib/plot.jar:lib/beanbowl.jar:lib/log4
j-1.2.15.jar 
uchicago.src.sim.engine.SimInit -b de.uni_kassel.usf.sonare.ModelBatch 
config/parms/test.pf
```
This assumes that there is a lib directory including all required libraries and a model parameter file test.pf stored in the config/parms directory. The parameter file may contain any of the model parameters documented above. In addition, ranges for the parameters may be specified — a full description of the parameter file syntax can be found in the RePast documentation.

An excerpt of a sample parameter file that was used for a sensitivity analysis of the SoNARe-D model is given below:

```
NumberWillingAmongstSmallFarmers { 
       start: 0 
       end: 100 
        incr: 25 
        { 
       runs: 1 
       DistRngSeed { 
              start: 1 
              end: 10 
              incr: 1 
\{ runs: 1 
              RngSeed { 
                     start: 1 
                     end: 3 
              incr: 1 } 
 } 
 } 
 } 
} 
StopAfterYear { 
  set: 114 
} 
NumberOfBigFarmers { 
   set: 10 
} 
NumberOfSmallFarmers { 
   set: 100 
} 
BigFarmerParcelThreshold { 
  set: 10 
} 
... 
LossToleranceFraction { 
  set: 0.9 
} 
... 
DataLoggingPath { 
  set_string: n:/data/simResults/model_v2/endorsementSchemes/ 
}
```
#### *2.7 Model Output*

As for the visualisations in the ModelGUI class the ModelBatch class dumps all model performance indicators defined in the FarmerPopulationStatistics class and in the FarmerIndividualStatistics class for each time step in a tabular format to a log file, as indicated below for an example population file.

```
Timestamp: Apr 16, 2008 10:11:16 AM 
{The values of the fixed model parameters are printed here} 
"run" "tick" "RngSeed" "DistRngSeed" "WpiActivationThreshold" ... 
                 1 3 ...
   ... 
   ...
```
{The values of the fixed submodel parameters (SHAM/SAEM) are printed here} End Time: Apr 16, 2008 12:35:53 PM

If selected for output in the Model class, the files population.txt and individuals.txt written, the former containing selected statistical values for the whole population (for each run and each simulated year), the latter containing selected statistical values for each individual agent (for each run and each simulated year). Since both these files are produced by subclasses of the AbstractStatistics class, it is possible to utilise its generic selective output configuration mechanism, i.e. one may selectively annotated those variables with the @Output annotation which one wants to have calculated and written to the files.

# **3 References**

North, M.J., Collier, N.T. and Vos, J.R. (2006). Experiences Creating Three Implementations of the Repast Agent Modeling Toolkit, ACM Transactions on Modeling and Computer Simulation, Vol. 16, Issue 1, pp. 1-25, ACM, New York, New York, USA.